Short introduction to LaTeX Dr. G. H. J. Lanel

Outline

# Learning LaTeX

Dr. G. H. J. Lanel

March 23, 2017

< □ > < 同 > < Ξ > < Ξ > < Ξ > < Ξ < </p>

# Outline

#### Short introduction to LaTeX

Dr. G. H. J. Lanel

#### Introduction Differences to WYSIWYG editors Required Software

#### Writing With LATEX Document structure Formatting

Special Symbols Common Greek Letters Special Symbols

Formatting

Conclusions

## Introduction

Differences to WYSIWYG editors

◆□▶ ◆□▶ ▲□▶ ▲□▶ □ のQ@

Required Software

## 2 Writing With LATEX

- Document structure
- Formatting

### 3 Special Symbols

- Common Greek Letters
- Special Symbols
- 4 Formatting

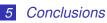

# Outline

#### Short introduction to LaTeX

Dr. G. H. J. Lanel

#### Introduction

Differences to WYSIWYG editor Required Softwar

Writing With LATEX Document structure Formatting

Special Symbols Common Greek Letters Special Symbols

Formatting

Conclusions

### Introduction

Differences to WYSIWYG editorsRequired Software

◆□▶ ◆□▶ ▲□▶ ▲□▶ □ のQ@

### Writing With LATEX

- Document structure
- Formatting

### Special Symbols

- Common Greek Letters
- Special Symbols
- Formatting
- 5 Conclusions

#### Short introduction to LaTeX

Dr. G. H. J. Lanel

#### Introduction

Differences to WYSIWYG editors Required Software

- Writing With LATEX Document structure Formatting
- Special Symbols Common Greek Letters Special Symbols
- Formatting
- Conclusions

- T<sub>E</sub>X is a low-level markup and programming language, created to typeset documents attractively and consistently.
- LATEX is a package based on TEX, its purpose is to simplify TeX typesetting.
  - LATEX is a high-quality typesetting system.
- It includes features designed for the production of technical and scientific documentation. Today widely used for publications.

・ロット (雪) (日) (日)

Short introduction to LaTeX

Dr. G. H. J. Lanel

#### Introduction

Differences to WYSIWYG editor Required Softwar

Writing With LATEX Document structure Formatting

Special Symbols Common Greek Letters Special Symbols

Formatting

Conclusions

 T<sub>E</sub>X is a low-level markup and programming language, created to typeset documents attractively and consistently.

LATEX is a package based on TEX, its purpose is to simplify TeX typesetting.

IATEX a high-quality typesetting system.

It includes features designed for the production of technical and scientific documentation. Today widely used for publications.

・ コット (雪) ( 小田) ( コット 日)

Short introduction to LaTeX

Dr. G. H. J. Lanel

#### Introduction

Differences to WYSIWYG editors Required Software

Writing With LATEX Document structure Formatting

Special Symbols Common Greek Letters Special Symbols

Formatting

Conclusions

- T<sub>E</sub>X is a low-level markup and programming language, created to typeset documents attractively and consistently.
- LATEX is a package based on TEX, its purpose is to simplify TeX typesetting.

■ LATEXis a high-quality typesetting system.

It includes features designed for the production of technical and scientific documentation. Today widely used for publications.

Short introduction to LaTeX

Dr. G. H. J. Lanel

#### Introduction

Differences to WYSIWYG editors Required Software

Writing With LATEX Document structure Formatting

Special Symbols Common Greek Letters Special Symbols

Formatting

Conclusions

- T<sub>E</sub>X is a low-level markup and programming language, created to typeset documents attractively and consistently.
- LATEX is a package based on TEX, its purpose is to simplify TeX typesetting.
- LATEX a high-quality typesetting system.
- It includes features designed for the production of technical and scientific documentation. Today widely used for publications.

Short introduction to LaTeX

Dr. G. H. J. Lanel

#### Introduction

Differences to WYSIWYG editors Required Software

Writing With LATEX Document structure Formatting

Special Symbols Common Greek Letters Special Symbols

Formatting

Conclusions

- T<sub>E</sub>X is a low-level markup and programming language, created to typeset documents attractively and consistently.
- LATEX is a package based on TEX, its purpose is to simplify TeX typesetting.
- LATEX a high-quality typesetting system.
- It includes features designed for the production of technical and scientific documentation. Today widely used for publications.

Short introduction to LaTeX

Dr. G. H. J. Lanel

#### Introduction

Differences to WYSIWYG editors Required Software

Writing With LATEX Document structure Formatting

Special Symbols Common Greek Letters Special Symbols

Formatting

Conclusions

- T<sub>E</sub>X is a low-level markup and programming language, created to typeset documents attractively and consistently.
- LATEX is a package based on TEX, its purpose is to simplify TeX typesetting.
- LATEX a high-quality typesetting system.
- It includes features designed for the production of technical and scientific documentation. Today widely used for publications.

Short introduction to LaTeX

Dr. G. H. J. Lanel

Introduction Differences to WYSIWYG editors Required Software

Writing With LATEX Document structure Formatting

Special Symbols Common Greek Letters Special Symbols

Formatting

Conclusions

You can't see the final result straight away.

Everything is controlled with written commands.

The document is written in a self-chosen text editor and saved in a .tex-file and finally converts .tex-file into a .pdf/dvi-file.

#### Advantages:

- The layout, fonts, tables etc. are consistent throughout.
- Mathematical formulae can be easily typeset.
- Indexes, footnotes and references are generated easily.

・ロット (雪) (日) (日)

Short introduction to LaTeX

Dr. G. H. J. Lanel

Introduction Differences to WYSIWYG editors Required Software

Writing With LATEX Document structure Formatting

Special Symbols Common Greek Letters Special Symbols

Formatting

Conclusions

### • You can't see the final result straight away.

Everything is controlled with written commands.

The document is written in a self-chosen text editor and saved in a .tex-file and finally converts .tex-file into a .pdf/dvi-file.

#### Advantages:

- The layout, fonts, tables etc. are consistent throughout.
- Mathematical formulae can be easily typeset.
- Indexes, footnotes and references are generated easily.

・ ロ ト ・ 雪 ト ・ 雪 ト ・ 日 ト

э.

Short introduction to LaTeX

Lanel

Introduction Differences to WYSIWYG editors Required Software

Writing With LATEX Document structure Formatting

Special Symbols Common Greek Letters Special Symbols

Formatting

Conclusions

- You can't see the final result straight away.
- Everything is controlled with written commands.
- The document is written in a self-chosen text editor and saved in a .tex-file and finally converts .tex-file into a .pdf/dvi-file.

Advantages:

- The layout, fonts, tables etc. are consistent throughout.
- Mathematical formulae can be easily typeset.
- Indexes, footnotes and references are generated easily.

・ロット (雪) (日) (日) (日)

Short introduction to LaTeX

Dr. G. H. J. Lanel

Introduction Differences to WYSIWYG editors Required Software

Writing With LATEX Document structure Formatting

Special Symbols Common Greek Letters Special Symbols

Formatting

Conclusions

- You can't see the final result straight away.
- Everything is controlled with written commands.
- The document is written in a self-chosen text editor and saved in a .tex-file and finally converts .tex-file into a .pdf/dvi-file.

### Advantages:

- The layout, fonts, tables etc. are consistent throughout.
- Mathematical formulae can be easily typeset.
- Indexes, footnotes and references are generated easily.

Short introduction to LaTeX

Dr. G. H. J. Lanel

Introduction Differences to WYSIWYG editors Required Software

Writing With LATEX Document structure Formatting

Special Symbols Common Greek Letters Special Symbols

Formatting

Conclusions

- You can't see the final result straight away.
- Everything is controlled with written commands.
- The document is written in a self-chosen text editor and saved in a .tex-file and finally converts .tex-file into a .pdf/dvi-file.

### Advantages:

- The layout, fonts, tables etc. are consistent throughout.
- Mathematical formulae can be easily typeset.
- Indexes, footnotes and references are generated easily.

Short introduction to LaTeX

Dr. G. H. J. Lanel

Introduction Differences to WYSIWYG editors Required Software

Writing With LATEX Document structure Formatting

Special Symbols Common Greek Letters Special Symbols

Formatting

Conclusions

- You can't see the final result straight away.
- Everything is controlled with written commands.
- The document is written in a self-chosen text editor and saved in a .tex-file and finally converts .tex-file into a .pdf/dvi-file.

### Advantages:

- The layout, fonts, tables etc. are consistent throughout.
- Mathematical formulae can be easily typeset.
- Indexes, footnotes and references are generated easily.

◆□▶ ◆□▶ ▲□▶ ▲□▶ □ のQ@

Short introduction to LaTeX

Dr. G. H. J. Lanel

Introduction Differences to WYSIWYG editors Required Software

Writing With LATEX Document structure Formatting

Special Symbols Common Greek Letters Special Symbols

Formatting

Conclusions

- You can't see the final result straight away.
- Everything is controlled with written commands.
- The document is written in a self-chosen text editor and saved in a .tex-file and finally converts .tex-file into a .pdf/dvi-file.

### Advantages:

- The layout, fonts, tables etc. are consistent throughout.
- Mathematical formulae can be easily typeset.

Indexes, footnotes and references are generated easily.

◆□▶ ◆□▶ ▲□▶ ▲□▶ □ のQ@

Short introduction to LaTeX

Dr. G. H. J. Lanel

Introduction Differences to WYSIWYG editors Required Software

Writing With LATEX Document structure Formatting

Special Symbols Common Greek Letters Special Symbols

Formatting

Conclusions

- You can't see the final result straight away.
- Everything is controlled with written commands.
- The document is written in a self-chosen text editor and saved in a .tex-file and finally converts .tex-file into a .pdf/dvi-file.

### Advantages:

- The layout, fonts, tables etc. are consistent throughout.
- Mathematical formulae can be easily typeset.
- Indexes, footnotes and references are generated easily.

Short introduction to LaTeX

Dr. G. H. J. Lanel

Introduction Differences to WYSIWYG editors Required Software

Writing With LATEX Document structure Formatting

Special Symbols Common Greek Letters Special Symbols

Formatting

Conclusions

- You can't see the final result straight away.
- Everything is controlled with written commands.
- The document is written in a self-chosen text editor and saved in a .tex-file and finally converts .tex-file into a .pdf/dvi-file.

### Advantages:

- The layout, fonts, tables etc. are consistent throughout.
- Mathematical formulae can be easily typeset.
- Indexes, footnotes and references are generated easily.

|       | Sho | ort |      |
|-------|-----|-----|------|
| intro | duc | tio | n to |
|       | аT  |     |      |
|       |     |     |      |
| Dr.   | G.  | н.  |      |

Lanel

Introduction Differences to WYSIWYG editors Required Software

Writing With LATEX Document structure Formatting

Special Symbols Common Greek Letters Special Symbols

Formatting

Conclusions

| Requirements:               |
|-----------------------------|
|                             |
|                             |
|                             |
| Windows:                    |
| Notepad, TeXnicCenter, Wins |
| 2 MiKTeX                    |
| Mac OS X:                   |
|                             |
|                             |
|                             |
|                             |
|                             |

▲□▶▲□▶▲□▶▲□▶ ▲□ ● ● ●

Short introduction to LaTeX

Dr. G. H. J. Lanel

Introduction Differences to WYSIWYG editors Required Software

Writing With LATEX Document structure Formatting

Special Symbols Common Greek Letters Special Symbols

Formatting

Conclusions

### **Requirements:**

- 1 Text Editor
- 2 LATEX-binaries

3 Output viewer for DVI/PDF files

## Windows:

Notepad, TeXnicCenter, Winshell
 MiKTeX

Mac OS X:

1 TeXShop

2 MacTeX or TeX-live

Linux:

Emacsen, gvim, Texmaker, Kile
 TeX-live

◆□▶ ◆□▶ ▲□▶ ▲□▶ □ のQ@

#### Short introduction to LaTeX

Dr. G. H. J. Lanel

Introduction Differences to WYSIWYG editors Required Software

Writing With LATEX Document structure Formatting

Special Symbols Common Greek Letters Special Symbols

Formatting

Conclusions

### **Requirements:**

- 1 Text Editor
- 2 LATEX-binaries
- 3 Output viewer for DVI/PDF files

## Windows:

- 1 Notepad, TeXnicCenter, Winshell
- 2 MiKTeX

## Mac OS X:

1 TeXShop

2 MacTeX or TeX-live

Linux:

Emacsen, gvim, Texmaker, Kile

◆□▶ ◆□▶ ▲□▶ ▲□▶ □ のQ@

2 TeX-live

#### Short introduction to LaTeX

Dr. G. H. J. Lanel

Introduction Differences to WYSIWYG editors Required Software

Writing With LATEX Document structure Formatting

Special Symbols Common Greek Letters Special Symbols

Formatting

Conclusions

### **Requirements:**

- 1 Text Editor
- 2 LATEX-binaries
- 3 Output viewer for DVI/PDF files

## Windows:

- 1 Notepad, TeXnicCenter, Winshell
- 2 MiKTeX

Mac OS X:

- 1 TeXShop
- 2 MacTeX or TeX-live

## Linux:

Emacsen, gvim, Texmaker, Kile
 TeX-live

◆□▶ ◆□▶ ▲□▶ ▲□▶ □ のQ@

#### Short introduction to LaTeX

Dr. G. H. J. Lanel

Introduction Differences to WYSIWYG editors Required Software

Writing With LATEX Document structure Formatting

Special Symbols Common Greek Letters Special Symbols

Formatting

Conclusions

### **Requirements:**

- 1 Text Editor
- 2 LATEX-binaries
- 3 Output viewer for DVI/PDF files

## Windows:

- 1 Notepad, TeXnicCenter, Winshell
- 2 MiKTeX

## Mac OS X:

- 1 TeXShop
- 2 MacTeX or TeX-live

## Linux:

1 Emacsen, gvim, Texmaker, Kile

◆□▶ ◆□▶ ▲□▶ ▲□▶ □ のQ@

2 TeX-live

# Outline

2

#### Short introduction to LaTeX

Dr. G. H. J. Lanel

#### Introduction Differences to WYSIWYG editors Required Software

## Writing With

Document structur Formatting

Special Symbols Common Greek Letters Special Symbols

Formatting

Conclusions

### Introduction

Differences to WYSIWYG editorsRequired Software

・ロ ・ ・ 一 ・ ・ 日 ・ ・ 日 ・

3

## Writing With LATEX

- Document structure
- Formatting

### Special Symbols

- Common Greek Letters
- Special Symbols
- Formatting
- 5 Conclusions

## Document structure

#### Short introduction to LaTeX Dr. G. H. J. Lanel

Introduction Differences to WYSIWYG editors Required Software

Writing With LAT<sub>E</sub>X Document structure Formatting

Special Symbols Common Greek Letters Special Symbols

Formatting

Conclusions

#### The structure of a .tex-file:

## \documentclass [ 12pt ] { article }

▲□▶▲□▶▲□▶▲□▶ □ のQ@

\**begin**{document }

% Document text

. . .

. . .

\end{document }

#### Short introduction to LaTeX

Lanel

Introduction Differences to WYSIWYG editors Required Software

Writing With LATEX Document structure Formatting

Special Symbols Common Greek Letters Special Symbols

Formatting

Conclusions

#### The document class command:

documentclass [ options ] {class}

Example:

. . [ a4paper , twoside , twocolumns ] {article}

or

documentclass [ 1 1 pt , a4paper , oneside ] { report}

・ロット (雪) (日) (日) (日)

Some document classes: article, report, letter, beamer book

#### Short introduction to LaTeX

Lanel

Introduction Differences to WYSIWYG editors Required Software

Writing With LAT<sub>E</sub>X Document structure Formatting

Special Symbols Common Greek Letters Special Symbols

Formatting

Conclusions

### The document class command:

### \documentclass [ options ] {class}

#### Example:

. [ a4paper , twoside , twocolumns ] {article}

or

documentclass [ 1 1 pt , a4paper , oneside ] { report}

Some document classes: article, report, letter, beamer, book

#### Short introduction to LaTeX

Dr. G. H. J. Lanel

Introduction Differences to WYSIWYG editors Required Software

Writing With LAT<sub>E</sub>X Document structure Formatting

Special Symbols Common Greek Letters Special Symbols

Formatting

Conclusions

### The document class command:

### \documentclass [ options ] {class}

### Example:

. [ a4paper , twoside , twocolumns ] {article}

Oľ

\documentclass [ 1 1 pt , a4paper , oneside ] { report}

Some document classes: article, report, letter, beamer, book

#### Short introduction to LaTeX

Dr. G. H. J. Lanel

Introduction Differences to WYSIWYG editors Required Software

Writing With LATEX Document structure Formatting

Special Symbols Common Greek Letters Special Symbols

Formatting

Conclusions

The document class command:

\documentclass [ options ] {class}

#### Example:

.. [ a4paper , twoside , twocolumns ] {article}

#### or

\documentclass [ 1 1 pt , a4paper , oneside ] { report}

Some document classes: article, report, letter, beamer, book

#### Short introduction to LaTeX

Dr. G. H. J. Lanel

Introduction Differences to WYSIWYG editors Required Software

Writing With LATEX Document structure Formatting

Special Symbols Common Greek Letters Special Symbols

Formatting

Conclusions

The document class command:

\documentclass [ options ] {class}

#### Example:

. . . [ a4paper , twoside , twocolumns ] {article}

#### or

\documentclass [ 1 1 pt , a4paper , oneside ] { report}

Some document classes: article, report, letter, beamer, book

## Title

#### Short introduction to LaTeX Dr. G. H. J. Lanel

Introduction Differences to WYSIWYG editors Bequired Software

Writing With LAT<sub>E</sub>X Document structure Formatting

Special Symbols Common Greek Letters Special Symbols

Formatting

Conclusions

Title (inserted right after\begin{document}):

\title {Introduction to LaTeX}

 $\ \$  author {[Your name]}  $\ \$ 

\date {\today}

## maketitle

ntroduction to LaTeX Your name March 23, 2017

▲□▶▲□▶▲□▶▲□▶ □ のQ@

## Title

#### Short introduction to LaTeX Dr. G. H. J. Lanel

Introduction Differences to WYSIWYG editors Required Software

Writing With LATEX Document structure Formatting

Special Symbols Common Greek Letters Special Symbols

Formatting

Conclusions

Title (inserted right after\begin{document}):

\title {Introduction to LaTeX}

 $\ \$  author {[Your name]}  $\ \$ 

\date {\today}

## maketitle

Introduction to LaTeX Your name March 23, 2017

▲□▶▲□▶▲□▶▲□▶ □ のQ@

## Document structure Sections and hierarchy

Short introduction to LaTeX Dr. G. H. J. Lanel

Introduction Differences to WYSIWYG editors Required Software

Writing With LATEX Document structure Formatting

Special Symbols Common Greek Letters Special Symbols

Formatting

Conclusions

## Sectioning commands:

part { title}

**chapter** { title }

**section** { title}

\subsection { title}

\subsubsection { title}

\paragraph { title}

\subparagraph { title}

◆□▶ ◆□▶ ▲□▶ ▲□▶ □ のQ@

## Document structure Sections and hierarchy

Short introduction to LaTeX Dr. G. H. J. Lanel

Introduction Differences to WYSIWYG editors Required Software

Writing With ATEX Document structure Formatting

Special Symbols Common Greek Letters Special Symbols

Formatting

Conclusions

Sectioning commands: \part { title}

 $\mathbf{Chapter} \{ title \}$ 

\section { title}

\subsection { title}

\subsubsection { title}

\paragraph { title}

subparagraph { title}

◆□▶ ◆□▶ ▲□▶ ▲□▶ □ のQ@

## Document structure for the article Sections and hierarchy

Short introduction to LaTeX Dr. G. H. J. Lanel

Introduction Differences to WYSIWYG editors Required Software

Writing With LATEX Document structure Formatting

Special Symbols Common Greek Letters Special Symbols

ronnaang

Conclusions

This article has nine sections and some subsections so, we need to use  $\$  section { title} and  $\$  subsection { title} commands.

For example if we look at the 7<sup>th</sup> section of the article we can write it as follows:

・ コット (雪) ( 小田) ( コット 日)

section { Special Symbols }

\subsection { Common Greek letters}

% Document text

\subsubsection {Special symbols}

## Document structure for the article Sections and hierarchy

Short introduction to LaTeX Dr. G. H. J. Lanel

Introduction Differences to WYSIWYG editors Required Software

Writing With LAT<sub>E</sub>X Document structure Formatting

Special Symbols Common Greek Letters Special Symbols

Formatting

Conclusions

This article has nine sections and some subsections so, we need to use  $\$  section { title} and  $\$  subsection { title} commands.

For example if we look at the  $7^{th}$  section of the article we can write it as follows:

◆□▶ ◆□▶ ◆□▶ ◆□▶ ● ● ● ●

section { Special Symbols}

\subsection { Common Greek letters}

% Document text

\subsubsection {Special symbols}

## Document structure for the article Sections and hierarchy

Short introduction to LaTeX Dr. G. H. J. Lanel

Introduction Differences to WYSIWYG editors Required Software

Writing With LATEX Document structure Formatting

Special Symbols Common Greek Letters Special Symbols

Formatting

Conclusions

This article has nine sections and some subsections so, we need to use  $\$  section { title} and  $\$  subsection { title} commands.

For example if we look at the  $7^{th}$  section of the article we can write it as follows:

◆□▶ ◆□▶ ▲□▶ ▲□▶ ■ ののの

\ **section** { Special Symbols }

\subsection { Common Greek letters}

% Document text

. . .

. . .

\subsubsection {Special symbols}

## Document structure for the article Sections and hierarchy

Short introduction to LaTeX Dr. G. H. J. Lanel

Introduction Differences to WYSIWYG editors Required Software

Writing With LAT<sub>E</sub>X Document structure Formatting

Special Symbols Common Greek Letters Special Symbols

Formatting

Conclusions

So, we can obtain the following output.

## 6 Special Symbols

### 6.1 Common Greek letters

These commands may be used only in math mode. Only the most common letters are included here.

< □ > < 同 > < 三 > < 三 > < 三 > < ○ < ○ </p>

 $\alpha,\beta,\gamma,\Gamma,\delta,\Delta,\epsilon,\zeta,\eta,\theta,\Theta,\kappa,\lambda,\Lambda,\mu,\nu,\xi,\Xi,\pi,\Pi,\rho,\sigma,\tau,\phi,\Phi,\chi,\psi,\Psi,\omega,\Omega$ 

### 6.2 Special symbols

Short introduction to LaTeX Dr. G. H. J. Lanel

Introduction Differences to WYSIWYG editors Required Software

Writing With LATEX Document structure Formatting

Special Symbols Common Greek Letters Special Symbols

Formatting

Conclusions

Document text placed between

\begin {document} and \end {document} ■ Line break : \ \ (2\*backslashes)

Paragraph separation : Two breakspaces (2\*enter)

・ロト ・ 『 ト ・ ヨ ト ・ ヨ ト

э

### Short introduction to LaTeX Dr. G. H. J. Lanel

Introduction Differences to WYSIWYG editors Required Software

Writing With LAT<sub>E</sub>X Document structure Formatting

Special Symbols Common Greek Letters Special Symbols

Formatting

Conclusions

### Document text placed between

\begin {document} and \end {document} ■ Line break : \ \ (2\*backslashes)

Paragraph separation : Two breakspaces (2\*enter)

◆□▶ ◆□▶ ▲□▶ ▲□▶ □ のQ@

### Short introduction to LaTeX Dr. G. H. J. Lanel

Introduction Differences to WYSIWYG editors Required Software

Writing With LATEX Document structure Formatting

Special Symbols Common Greek Letters Special Symbols

Formatting

Conclusions

### Document text placed between

\begin {document} and \end {document}
■ Line break : \ \ (2\*backslashes)

Paragraph separation : Two breakspaces (2\*enter)

◆□▶ ◆□▶ ▲□▶ ▲□▶ □ のQ@

### Short introduction to LaTeX Dr. G. H. J. Lanel

Introduction Differences to WYSIWYG editors Required Software

Writing With LATEX Document structure Formatting

Special Symbols Common Greek Letters Special Symbols

Formatting

Conclusions

### Document text placed between

\begin {document} and \end {document}
■ Line break : \ \ (2\*backslashes)

Paragraph separation : Two breakspaces (2\*enter)

◆□▶ ◆□▶ ▲□▶ ▲□▶ □ のQ@

### Short introduction to LaTeX Dr. G. H. J. Lanel

Introduction Differences to WYSIWYG editors Required Software

Writing With LATEX Document structure Formatting

Special Symbols Common Greek Letters Special Symbols

Formatting

Conclusions

### Document text placed between

\begin {document} and \end {document}
Line break : \ \ (2\*backslashes)

Paragraph separation : Two breakspaces (2\*enter)

▲□▶▲□▶▲□▶▲□▶ □ のQ@

```
Line of comment : Begins with %
```

### Short introduction to LaTeX Dr. G. H. J. Lanel

Introduction Differences to WYSIWYG editors Required Software

Writing With LATEX Document structure Formatting

Special Symbols Common Greek Letters Special Symbols

Formatting

Conclusions

### Document text placed between

\begin {document} and \end {document}
Line break : \ \ (2\*backslashes)

Paragraph separation : Two breakspaces (2\*enter)

▲□▶▲□▶▲□▶▲□▶ □ のQ@

```
Line of comment : Begins with %
```

Short introduction to LaTeX Dr. G. H. J. Lanel

Introduction Differences to WYSIWYG editors Required Software

Writing With LATEX Document structure Formatting

Special Symbols Common Greek Letters Special Symbols

Formatting

Conclusions

We can skip some space by using commands such as

\bigskip \medskip \smallskip \vspace{1pc}

・ ロ ト ・ 雪 ト ・ 雪 ト ・ 日 ト

The space can be negative.

### **Mathematics**

Short introduction to LaTeX Dr. G. H. J. Lanel

Introduction Differences to WYSIWYG editors Required Software

Writing With LATEX Document structure Formatting

Special Symbols Common Greek Letters Special Symbols

Formatting

Conclusions

\$ math \$: Math in text paragraph

```
\section{Equations}
```

Let us see how easy it is to write equations

```
$\Delta =\sum_{i=1}^N w_i (x_i - \bar{x})^2 $ .
```

It is a good idea to number equations, but we can have an equation without a number by writing.

◆□▶ ◆□▶ ▲□▶ ▲□▶ □ のQ@

Mathematics

#### Short introduction to LaTeX Dr. G. H. J. Lanel

Introduction Differences to WYSIWYG editors Required Software

Writing With LATEX Document structure Formatting

Special Symbols Common Greek Letters Special Symbols

Formatting

Conclusions

Then the output will be as follows:

## 2 Equations

Let us see how easy it is to write equations,  $\Delta = \sum_{i=1}^{N} w_i (x_i - \bar{x})^2$ . It is a good idea to number equations, but we can have a equation without a number by writing.

◆□▶ ◆□▶ ▲□▶ ▲□▶ □ のQ@

### **Mathematics**

Short introduction to LaTeX Dr. G. H. J. Lanel

Introduction Differences to WYSIWYG editors Required Software

Writing With LATEX Document structure Formatting

Special Symbols Common Greek Letters Special Symbols

Formatting

Conclusions

\ begin{equation} math \end{equation}:
 Math centered, separated from text and labeled

```
\section{Equations}
```

Let us see how easy it is to write equations.

```
\label{eq:login} $$ \equation} $$ Delta = \sum_{i=1}^N w_i (x_i - \bar_{x})^2 . \equation} $$ \equation} $$
```

### **Mathematics**

### Short introduction to LaTeX Dr. G. H. J. Lanel

Introduction Differences to WYSIWYG editors Required Software

Writing With LATEX Document structure Formatting

Special Symbols Common Greek Letters Special Symbols

Formatting

Conclusions

### Then the output will be as follows:

### 2 Equations

Let us see how easy it is to write equations.

$$\Delta = \sum_{i=1}^{N} w_i (x_i - \bar{x})^2.$$
 (1)

▲□▶▲□▶▲□▶▲□▶ □ のQ@

### **Mathematics**

Short introduction to LaTeX Dr. G. H. J. Lanel

Introduction Differences to WYSIWYG editors Required Software

Writing With LATEX Document structure Formatting

Special Symbols Common Greek Letters Special Symbols

Formatting

Conclusions

We can also have an equation without a number by writing using the following command.

Then the output will be as follows:

$$P(x) = \frac{x-a}{b-a}$$

◆□▶ ◆□▶ ▲□▶ ▲□▶ □ のQ@

**Mathematics** 

Short introduction to LaTeX

Dr. G. H. J. Lanel

Introduction Differences to WYSIWYG editors Required Software

Writing With LATEX Document structure Formatting

Special Symbols Common Greek Letters Special Symbols

Formatting

Conclusions

We can give an equation a label so that we can refer to it later, using the command \label{...} when writing the equation and then ~ \eqref{...} command in the paragraph to refer the equation.

```
\begin{equation}
\label{eq:ising}
E = -J \sum_{i=1}^N s_i s_{i+1} ,
\end{equation}
```

Equation~\eqref{eq:ising} expresses the energy of a configuration of spins in the Ising model.

**Mathematics** 

Short introduction to LaTeX Dr. G. H. J. Lanel

Formatting

Then the output will be as follows:

 $E = -J\sum_{i=1}^{N} s_i s_{i+1},$ 

◆□▶ ◆□▶ ▲□▶ ▲□▶ □ のQ@

Equation (2) expresses the energy of a configuration of spins in the Ising model.

### Mathematics

Short introduction to LaTeX Dr. G. H. J. Lanel

Introduction Differences to WYSIWYG editors Bequired Software

Writing With LATEX Document structure Formatting

Special Symbols Common Greek Letters Special Symbols

Formatting

Conclusions

We also can align several equations using the following commands:

\begin{align }

 $\begin{array}{l} a\& = b \setminus \\ c\& = d. \end{array}$ 

### \end{align } Then we get the following output

$$a = b$$
$$c = d,$$

▲□▶▲□▶▲□▶▲□▶ □ のQ@

Document structure Mathematics – continued

Short introduction to LaTeX Dr. G. H. J. Lanel

Introduction Differences to WYSIWYG editors Required Software

Writing With LATEX Document structure Formatting

Special Symbols Common Greek Letters Special Symbols

Formatting

Conclusions

Examples of more complicated equations:

$$I=\int_{-\infty}^{\infty}f(x)\,dx$$

In order to obtain the above equation we have to use the following commands.

```
\begin{equation*}
I = \! \int_{-\infty}^\infty f(x)\,dx
\label{eq:fine}.
\end{equation*}
```

◆□▶ ◆□▶ ▲□▶ ▲□▶ □ のQ@

## Document structure Mathematics – continued

Short introduction to LaTeX Dr. G. H. J. Lanel

Introduction Differences to WYSIWYG editors Required Software

Writing With LATEX Document structure Formatting

Special Symbols Common Greek Letters Special Symbols

Formatting

Conclusions

$$m(T) = \begin{cases} 0 & T > T_c \\ \left(1 - [\sinh 2\beta J]^{-4}\right)^{1/8} & T < T_c \end{cases}$$

In order to obtain the above equation we have to use the following commands.

```
\begin{equation*}
\label{eq:mdiv}
m(T) =
\begin{cases}
0 & \text{$T > T_c$} \\
bigl(1 - [\sinh 2 \beta J]^{-4} \bigr)^{\! 1/8}
& \text{$T < T_c$}
\end{cases}
\end{equation*}</pre>
```

## Document structure Mathematics – continued

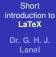

Introduction Differences to WYSIWYG editors Required Software

Writing With LATEX Document structure Formatting

Special Symbols Common Greek Letters Special Symbols

Formatting

Conclusions

$$\mathbf{T} = \begin{pmatrix} T_{++} & T_{+-} \\ T_{-+} & T_{--} \end{pmatrix},$$

In order to obtain the above matrix we have to use the following commands.

```
\begin{align*}
  \textbf{T} &=
  \begin{pmatrix}
  T_{++} \hfill & T_{+-} \\
  T_{-+} & T_{--} \hfill
  \end{pmatrix} , \nonumber \\
  \end{align*}
```

### Floats

### Short introduction to LaTeX

Dr. G. H. J. Lanel

- Introduction Differences to WYSIWYG editors Required Software
- Writing With LATEX Document structure Formatting
- Special Symbols Common Greek Letters Special Symbols
- Formatting
- Conclusions

■ Free, floating objects; position is only partly defined by the user (here, bottom, top, p: separate page).

・ ロ ト ・ 雪 ト ・ 目 ト ・

- Automatically numbered, label used for referencing.
- Captions can be added.

### Float syntax:

 $\ \$  begin { figure or table } [ placement specifier ]

... figure contents ...

or table }

Floats

### Short introduction to LaTeX

Lanel

Introduction Differences to WYSIWYG editors Required Software

Writing With LATEX Document structure Formatting

Special Symbols Common Greek Letters Special Symbols

Formatting

Conclusions

Free, floating objects; position is only partly defined by the user (here, bottom, top, p: separate page).

◆□▶ ◆□▶ ▲□▶ ▲□▶ ■ ののの

Automatically numbered, label used for referencing.

Captions can be added.

### Float syntax:

\ begin { figure or table } [ placement specifier ]

... figure contents ...

Floats

### Short introduction to LaTeX

Lanel

Differences to WYSIWYG editors Required Software

Writing With LATEX Document structure Formatting

Special Symbols Common Greek Letters Special Symbols

Formatting

Conclusions

Free, floating objects; position is only partly defined by the user (here, bottom, top, p: separate page).

◆□▶ ◆□▶ ▲□▶ ▲□▶ ■ ののの

Automatically numbered, label used for referencing.

Captions can be added.

### Float syntax:

\ begin { figure or table } [ placement specifier ]

... figure contents ...

### Floats

### Short introduction to LaTeX

Dr. G. H. J. Lanel

Introduction Differences to WYSIWYG editors Required Software

Writing With LATEX Document structure Formatting

Special Symbols Common Greek Letters Special Symbols

ormatting=

Conclusions

Free, floating objects; position is only partly defined by the user (here, bottom, top, p: separate page).

◆□▶ ◆□▶ ▲□▶ ▲□▶ ■ ののの

- Automatically numbered, label used for referencing.
- Captions can be added.

### loat syntax:

 $\setminus$  begin { figure or table } [ placement specifier ]

. . . figure contents . . .

### Floats

### Short introduction to LaTeX

Dr. G. H. J. Lanel

Introduction Differences to WYSIWYG editors Required Software

Writing With LAT<sub>E</sub>X Document structure Formatting

Special Symbols Common Greek Letters Special Symbols

-ormatting

Conclusions

Free, floating objects; position is only partly defined by the user (here, bottom, top, p: separate page).

- Automatically numbered, label used for referencing.
- Captions can be added.

### loat syntax:

 $\ \$  begin { figure or table } [ placement specifier ]

... figure contents ...

or table }

### Floats

### Short introduction to LaTeX

Dr. G. H. J. Lanel

Introduction Differences to WYSIWYG editors Required Software

Writing With LATEX Document structure Formatting

Special Symbols Common Greek Letters Special Symbols

Formatting

Conclusions

Free, floating objects; position is only partly defined by the user (here, bottom, top, p: separate page).

◆□▶ ◆□▶ ▲□▶ ▲□▶ □ のQ@

- Automatically numbered, label used for referencing.
- Captions can be added.

### Float syntax:

 $\setminus$  **begin** { figure or table } [ placement specifier ]

. . . figure contents . . .

### Floats

### Short introduction to LaTeX

Dr. G. H. J. Lanel

- Introduction Differences to WYSIWYG editors Required Software
- Writing With LATEX Document structure Formatting
- Special Symbols Common Greek Letters Special Symbols
- Formatting
- Conclusions

Free, floating objects; position is only partly defined by the user (here, bottom, top, p: separate page).

◆□▶ ◆□▶ ▲□▶ ▲□▶ □ のQ@

- Automatically numbered, label used for referencing.
- Captions can be added.

### Float syntax:

- $\setminus$  begin  $\{ \mbox{ figure or table } \}$  [ placement specifier ]
- . . . figure contents . . .
- \ end { figure or table }

Table code example:

Floats: Tables

Short introduction to LaTeX Dr. G. H. J. Lanel

Introduction Differences to WYSIWYG editors Required Software Writing With

LATEX Document structure Formatting

Special Symbols Common Greek Letters Special Symbols

Formatting

Conclusions

```
\begin{table}[h]
\begin{center}
\left( \frac{1}{r} \right)
\hline
lattice & $d$ & $q$ & $T_{\rm mf}/T_c$ \\
\hline
square & 2 & 4 & 1.763 \\
\hline
triangular & 2 & 6 & 1.648 \\
\hline
diamond & 3 & 4 & 1.479 \\
\hline
simple cubic & 3 & 6 & 1.330 \\
\hline
bcc & 3 & 8 & 1.260 \\
\hline
fcc & 3 & 12 & 1.225 \\
\hline
\end{tabular}
\end{center}
\end{table}
```

### Floats:Tables

### Short introduction to LaTeX Dr. G. H. J. Lanel

Introduction Differences to WYSIWYG editors Required Software

Writing With LATEX Document structure Formatting

Special Symbols Common Greek Letters Special Symbols

Formatting

Conclusions

### The result :

| lattice      | d | q  | $T_{ m mf}/T_c$ |
|--------------|---|----|-----------------|
| square       | 2 | 4  | 1.763           |
| triangular   | 2 | 6  | 1.648           |
| diamond      | 3 | 4  | 1.479           |
| simple cubic | 3 | 6  | 1.330           |
| bcc          | 3 | 8  | 1.260           |
| fcc          | 3 | 12 | 1.225           |

## Listing using bulleting

### Short introduction to LaTeX Dr. G. H. J. Lanel

Introduction Differences to WYSIWYG editors Required Software

Writing With LATEX Document structure Formatting

Special Symbols Common Greek Letters Special Symbols

Formatting

Conclusions

Bulleting code example:

\begin{itemize}
 \item Tom
 \item Dick
 \end{itemize}

▲□▶▲□▶▲□▶▲□▶ □ のQ@

## Listing using bulleting

Short introduction to LaTeX Dr. G. H. J. Lanel

Introduction Differences to WYSIWYG editors Required Software

Writing With LATEX Document structure Formatting

Special Symbols Common Greek Letters Special Symbols

Formatting

Conclusions

### The output is:

- Tom
- Dick

イロト イポト イヨト イヨト

€ 990

## Listing using numbering

### Short introduction to LaTeX Dr. G. H. J. Lanel

Introduction Differences to WYSIWYG editors Required Software

Writing With LATEX Document structure Formatting

Special Symbols Common Greek Letters Special Symbols

Formatting

Conclusions

Numbering code example:

\begin{enumerate}
 \item bread
 \item cheese
 \end{enumerate}

◆□▶ ◆□▶ ▲□▶ ▲□▶ □ のQ@

## Listing using numbering

Short introduction to LaTeX Dr. G. H. J. Lanel

Introduction Differences to WYSIWYG editors Required Software

Writing With LATEX Document structure Formatting

Special Symbols Common Greek Letters Special Symbols

Formatting

Conclusions

### The output is:

1. bread

2. cheese

▲□▶ ▲□▶ ▲ 三▶ ▲ 三▶ - 三 - のへぐ

#### Short introduction to LaTeX Dr. G. H. J. Lanel

Introduction Differences to WYSIWYG editors Required Software

Writing With LATEX Document structure Formatting

Special Symbols Common Greek Letters Special Symbols

Formatting

Conclusions

Supported image file types: JPG, PNG and PDF

Figure code example:

```
\begin{figure}[h]
\begin{center}
\includegraphics{fig1.jpg}
\caption{\label{fig:typical}Show me a sine.}
\end{center}
\end{figure}
```

◆□▶ ◆□▶ ▲□▶ ▲□▶ □ のQ@

## Document structure Floats: Figures

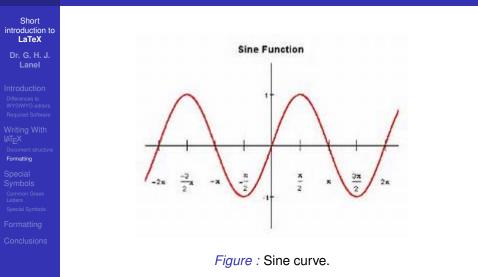

◆□ ▶ ◆□ ▶ ◆ □ ▶ ◆ □ ▶ ● □ ● ● ● ●

## Outline

#### Short introduction to LaTeX

Dr. G. H. J. Lanel

#### Introduction Differences to WYSIWYG editors Required Software

Writing With LATEX Document structure Formatting

#### Special Symbols

Common Greek Letters Special Symbols

Formatting

Conclusions

### Introductior

Differences to WYSIWYG editors
 Required Software

◆□▶ ◆□▶ ▲□▶ ▲□▶ □ のQ@

### Writing With &T<sub>E</sub>X

- Document structure
- Formatting

### 3 Special Symbols

- Common Greek Letters
- Special Symbols

## Formatting

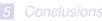

## Special Symbols Common Greek Letters

Short introduction to LaTeX Dr. G. H. J. Lanel

Introduction Differences to WYSIWYG editors Required Software

Writing With IAT<sub>E</sub>X Document structur Formatting

Special Symbols Common Greek Letters Special Symbols

Formatting

Conclusions

These commands may be used only in math mode.

Only the most common letters are included here.

```
$\alpha,
\beta, \gamma, \Gamma,
\delta,\Delta,
\epsilon, \zeta, \eta, \theta, \Theta, \kappa,
\lambda, \Lambda, \mu, \nu,
\xi, \Xi,
\pi, \Pi,
\rho.
\sigma,
\tau,
\phi, \Phi,
\chi,
\psi, \Psi,
\omega, \Omega$
```

Introduction Differences to WYSIWYG editor Required Softwar

Writing With LATEX Document structur Formatting

Special Symbols Common Greek Letters Special Symbols

Formatting

Conclusions

 $\alpha, \beta, \gamma, \Gamma, \delta, \Delta$  $\epsilon, \zeta, \eta, \theta, \Theta, \kappa$  $\lambda, \Lambda, \mu, \nu, \xi, \Xi$  $\pi, \Pi, \rho, \sigma, \tau, \phi$  $\Phi, \chi, \psi, \Psi, \omega, \Omega$ 

< □ > < 同 > < 三 > < 三 > < 三 > < ○ < ○ </p>

## Special Symbols Special Symbols

Short introduction to LaTeX Dr. G. H. J. Lanel

Introduction Differences to WYSIWYG editors Required Software

Writing With LATEX Document structure Formatting

Special Symbols Common Greek Letters

Special Symbols

Formatting

Conclusions

### The derivative and limit are defined as;

f(

```
\begin{equation}
\frac{dy}{dx} = \lim_{\Delta x \to 0} \frac{\Delta y}
{\Delta x}
\end{equation}
\begin{equation}
f(x) \to y \quad \mbox{as} \quad x \to
x_{0}
\end{equation}
```

$$\frac{dy}{dx} = \lim_{\Delta x \to 0} \frac{\Delta y}{\Delta x}$$
(1)  
(x)  $\rightarrow y$  as  $x \rightarrow x_0$  (2)

$$f(x) \underset{x \to x_0}{\longrightarrow} y \tag{3}$$

Introduction Differences to WYSIWYG editors Required Software

Writing With LATEX Document structure Formatting

Special Symbols Common Greek Letters

Special Symbols

Formatting

Conclusions

### Order of magnitude;

\log\_{10}f \sim n
\end{equation}
\begin{equation}
f(x)\sim 10^{n}
\end{equation}
\end{frame}

 $\log_{10} f \sim n \tag{4}$ <br/> $f(x) \sim 10^n \tag{5}$ 

▲□▶▲□▶▲□▶▲□▶ □ のQ@

Introduction Differences to WYSIWYG editors Required Software

Writing With LATEX Document structure Formatting

Special Symbols Common Greek Letters

Special Symbols

Formatting

Conclusions

## Approximate equality;

\begin{equation}
f(x)\simeq g(x)
\end{equation}

 $f(x) \simeq g(x)$ 

(6)

▲□▶ ▲□▶ ▲ 三▶ ▲ 三▶ - 三 - のへぐ

Introduction Differences to WYSIWYG editors Required Software

Writing With LATEX Document structure Formatting

Special Symbols Common Greek Letters

Special Symbols

Formatting

Conclusions

LATEX is simple if we keep everything in proportion:

\begin{equation}
f(x) \propto x^3
\end{equation}

 $f(x) \propto x^3$ .

(7)

▲□▶▲□▶▲□▶▲□▶ □ のQ@

## Outline

#### Short introduction to LaTeX

Dr. G. H. J. Lanel

#### Introduction Differences to WYSIWYG editors Required Software

Writing With LATEX Document structure Formatting

Special Symbols Common Greek Letters Special Symbols

#### Formatting

Conclusions

## Introductior

Differences to WYSIWYG editors
 Required Software

・ロ ・ ・ 一 ・ ・ 日 ・ ・ 日 ・

3

- Writing With &T<sub>E</sub>X
  - Document structure
- Formatting

## Special Symbols

Common Greek LettersSpecial Symbols

## 4 Formatting

## 5 Conclusions

## Formatting Text styles

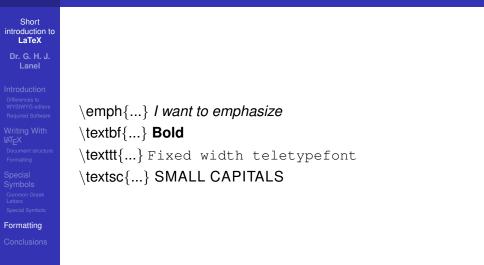

▲□▶▲□▶▲□▶▲□▶ □ のQ@

## Formatting Text size

Short introduction to LaTeX Dr. G. H. J. Lanel

Introduction Differences to WYSIWYG editors Required Software

Writing With LATEX Document structure Formatting

Special Symbols Common Greek Letters Special Symbols

Formatting

Conclusions

 $\tiny{...}$ \Scriptsize {...} \footnotesize{...}  $small{...}$ \normalsize{...} \large{...}  $Large{...}$  $LARGE{...}$  $huge{...}$  $\mathbb{U} = \{\dots\}$ 

sample text sample text sample text sample text sample text sample text sample text sample text sample text sample text

#### Short introduction to LaTeX Dr. G. H. J. Lanel

Introduction Differences to WYSIWYG editors Required Software

Writing With LATEX Document structure Formatting

Special Symbols Common Greek Letters Special Symbols

Formatting

Conclusions

There are several elements in LATEX whose colour can be changed to improve the appearance of the document.

Colours can be manually defined to a desired tone using several models.

The simplest manner to use colours in your LateX document is by importing the package color or xcolor.

・ ロ ト ・ 雪 ト ・ 雪 ト ・ 日 ト

-

Short introduction to LaTeX Dr. G. H. J. Lanel

Introduction Differences to WYSIWYG editors Required Software

Writing With LATEX Document structure Formatting

Special Symbols Common Greek Letters Special Symbols

Formatting

Conclusions

## There are several elements in LATEX whose colour can be changed to improve the appearance of the document.

Colours can be manually defined to a desired tone using several models.

The simplest manner to use colours in your LATEX document is by importing the package color or xcolor.

◆□▶ ◆□▶ ◆□▶ ◆□▶ ● ● ● ●

Short introduction to LaTeX Dr. G. H. J. Lanel

Introduction Differences to WYSIWYG editors Required Software

Writing With LATEX Document structure Formatting

Special Symbols Common Greek Letters Special Symbols

Formatting

Conclusions

There are several elements in LATEX whose colour can be changed to improve the appearance of the document.

Colours can be manually defined to a desired tone using several models.

The simplest manner to use colours in your LATEX document is by importing the package color or xcolor.

Short introduction to LaTeX Dr. G. H. J. Lanel

Introduction Differences to WYSIWYG editors Required Software

Writing With LATEX Document structure Formatting

Special Symbols Common Greek Letters Special Symbols

Formatting

Conclusions

There are several elements in LATEX whose colour can be changed to improve the appearance of the document.

Colours can be manually defined to a desired tone using several models.

The simplest manner to use colours in your LATEX document is by importing the package color or xcolor.

Short introduction to LaTeX Dr. G. H. J. Lanel

Introduction Differences to WYSIWYG editors Required Software

Writing With LATEX Document structure Formatting

Special Symbols Common Greek Letters Special Symbols

Formatting

Conclusions

There are several elements in LATEX whose colour can be changed to improve the appearance of the document.

Colours can be manually defined to a desired tone using several models.

The simplest manner to use colours in your LATEX document is by importing the package color or xcolor.

Introduction Differences to WYSIWYG editors Required Software

Writing With LATEX Document structure Formatting

Special Symbols Common Greek Letters Special Symbols

Formatting

Conclusions

## Some waysof using colours in LAT<sub>E</sub>X ;

### 1 Using the command

\begin{itemize}
\color{blue}
\item First item
\item Second item
\end{itemize}

### Using toolbar

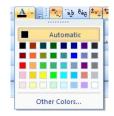

Introduction Differences to WYSIWYG editors Required Software

Writing With LATEX Document structure Formatting

Special Symbols Common Greek Letters Special Symbols

Formatting

Conclusions

Some ways of using colours in  ${{ {\tt AT}}_{{\rm E}}} X$  ;

### Using the command

```
\begin{itemize}
\color{blue}
\item First item
\item Second item
\end{itemize}
```

## 2 Using toolbar

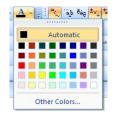

## Outline

#### Short introduction to LaTeX

Dr. G. H. J. Lanel

#### Introduction Differences to WYSIWYG editors Required Software

#### Writing With LATEX Document structure Formatting

Special Symbols Common Greek Letters Special Symbols

Formatting

Conclusions

## Introductior

Differences to WYSIWYG editors
 Required Software

・ロ ・ ・ 一 ・ ・ 日 ・ ・ 日 ・

3

## Writing With &T<sub>E</sub>X

- Document structure
- Formatting

## Special Symbols

- Common Greek Letters
- Special Symbols

## Formatting

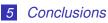

#### Short introduction to LaTeX Dr. G. H. J. Lanel

- Introduction Differences to WYSIWYG editors Required Software
- Writing With LATEX Document structure Formatting
- Special Symbols Common Greek Letters Special Symbols
- Formatting
- Conclusions

- Learning LATEX is done by doing.
- Use external resources for command and syntax help.
- Compile the PDF frequently.
- Helps error debugging in the code.
- Let the floats (tables, figures) position themselves.

(日)

#### Short introduction to LaTeX Dr. G. H. J. Lanel

Introduction Differences to WYSIWYG editors Required Software

Writing With LATEX Document structure Formatting

Special Symbols Common Greek Letters Special Symbols

Formatting

Conclusions

## Learning LATEX is done by doing.

- Use external resources for command and syntax help.
- Compile the PDF frequently.
- Helps error debugging in the code.
- Let the floats (tables, figures) position themselves.

・ロット (雪) (日) (日)

#### Short introduction to LaTeX Dr. G. H. J. Lanel

Introduction Differences to WYSIWYG editors Required Software

Writing With LATEX Document structure Formatting

Special Symbols Common Greek Letters Special Symbols

Formatting

Conclusions

- Learning LATEX is done by doing.
- Use external resources for command and syntax help.
- Compile the PDF frequently.
- Helps error debugging in the code.
- Let the floats (tables, figures) position themselves.

・ ロ ト ・ 雪 ト ・ 雪 ト ・ 日 ト

3

#### Short introduction to LaTeX Dr. G. H. J. Lanel

Introduction Differences to WYSIWYG editors Required Software

Writing With LATEX Document structure Formatting

Special Symbols Common Greek Letters Special Symbols

Formatting

Conclusions

- Learning LATEX is done by doing.
- Use external resources for command and syntax help.
- Compile the PDF frequently.

Helps error debugging in the code.

Let the floats (tables, figures) position themselves.

◆□▶ ◆□▶ ◆□▶ ◆□▶ ● ● ● ●

#### Short introduction to LaTeX Dr. G. H. J. Lanel

Introduction Differences to WYSIWYG editors Required Software

Writing With LATEX Document structure Formatting

Special Symbols Common Greek Letters Special Symbols

Formatting

Conclusions

- Learning LATEX is done by doing.
- Use external resources for command and syntax help.
- Compile the PDF frequently.
- Helps error debugging in the code.

Let the floats (tables, figures) position themselves.

◆□▶ ◆□▶ ◆□▶ ◆□▶ ● ● ● ●

#### Short introduction to LaTeX Dr. G. H. J. Lanel

Introduction Differences to WYSIWYG editors Required Software

Writing With LATEX Document structure Formatting

Special Symbols Common Greek Letters Special Symbols

Formatting

Conclusions

- Learning LATEX is done by doing.
- Use external resources for command and syntax help.
- Compile the PDF frequently.
- Helps error debugging in the code.
- Let the floats (tables, figures) position themselves.

◆□▶ ◆□▶ ◆□▶ ◆□▶ ● ● ● ●

#### Short introduction to LaTeX Dr. G. H. J. Lanel

Introduction Differences to WYSIWYG editors Required Software

Writing With LATEX Document structure Formatting

Special Symbols Common Greek Letters Special Symbols

Formatting

Conclusions

- Learning LATEX is done by doing.
- Use external resources for command and syntax help.
- Compile the PDF frequently.
- Helps error debugging in the code.
- Let the floats (tables, figures) position themselves.

◆□▶ ◆□▶ ◆□▶ ◆□▶ ● ● ● ●

#### Short introduction to LaTeX Dr. G. H. J. Lanel

Introduction Differences to WYSIWYG editors Required Software

Writing With LATEX Document structure Formatting

Special Symbols Common Greek Letters Special Symbols

Formatting

Conclusions

- Learning LATEX is done by doing.
- Use external resources for command and syntax help.
- Compile the PDF frequently.
- Helps error debugging in the code.
- Let the floats (tables, figures) position themselves.

◆□▶ ◆□▶ ◆□▶ ◆□▶ ● ● ● ●

Introduction Differences to WYSIWYG editors Required Software

Writing With LATEX Document structure Formatting

Special Symbols Common Greek Letters Special Symbols

Formatting

Conclusions

## Thank You!

◆□▶ ◆□▶ ◆臣▶ ◆臣▶ ─臣 ─のへで